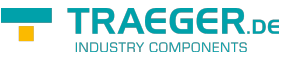

# ALF-UA - Benutzerhandbuch

**ALF UA** - der industrielle WLAN-Router

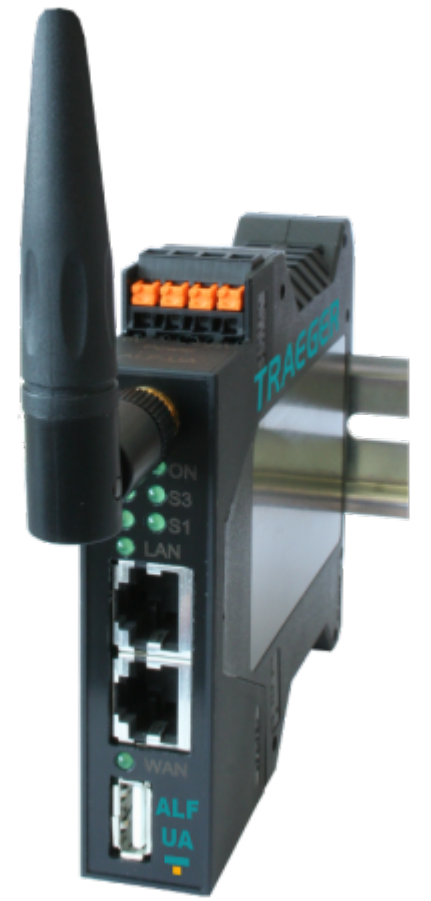

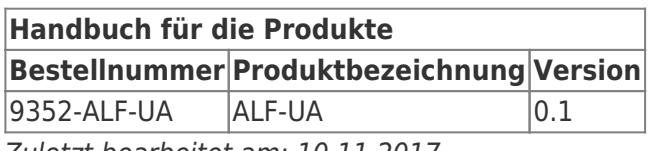

Zuletzt bearbeitet am: 10.11.2017

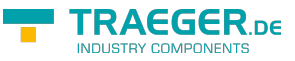

# Allgemeines

## <span id="page-1-0"></span>Copyright

Alle Rechte, auch die der Übersetzung, des Nachdruckes und der Vervielfältigung dieses Handbuches oder Teilen daraus, sind vorbehalten. Ohne schriftliche Genehmigung der Traeger GmbH Industry Components ist es nicht gestattet, das Handbuch als Gesamtes oder in Teilen in irgendeiner Form (Fotokopie, Mikrofilm oder andere Verfahren), auch nicht für Zwecke der Unterrichtsgestaltung oder unter Verwendung elektronischer Systeme zu reproduzieren, verarbeiten, vervielfältigen oder verbreiten.

Unter <http://wiki.traeger.de>finden Sie unsere aktuellen Handbücher. Gerne nehmen wir Verbesserungsvorschläge und Anregungen von Ihnen entgegen.

Unsere Produkte können auch Open Source Software enthalten. Diese Software unterliegt den jeweils einschlägigen Lizenzbedingungen. Die entsprechenden Lizenzbedingungen können wir Ihnen bei Bedarf zukommen lassen.

Auf Anfrage bieten wir Ihnen an, jedem Dritten den vollständigen Quelltext der jeweiligen Open Source Software gegen einen Unkostenbeitrag von 30,00 € als DVD zu übersenden.

Dieses Angebot gilt für den Zeitraum von drei Jahren, gerechnet ab der Lieferung des Produktes.

Copyright © 2017 by Traeger Industry Components GmbH, Söllnerstr. 9, D-92637 Weiden

### <span id="page-2-0"></span>Gewährleistung - Haftung - Sicherheitsbestimmungen ...

Dieses Handbuch gilt ausschließlich für Geräte, Software, Produkte und Leistungen der Firma Traeger Industry Components GmbH, Söllnerstr. 9, D-92637 Weiden

Dieses Handbuch ermöglicht den sicheren Umgang und effektiven Einsatz mit dem Produkt. Zudem muss dieses Handbuch, soweit benötigt, für Installations-, Inbetriebnahme- und Bedienpersonal jederzeit zugänglich aufbewahrt werden.

### <span id="page-2-1"></span>Gewährleistung

Falls Sie einen möglichen Mängel / Fehler entdecken sollten, geben Sie uns bitte unverzüglich per Telefon oder E-Mail Bescheid.

Folgende Punkte führen zum Verlust der Gewährleistung:

- nicht bestimmungsgemäßer Einsatz des Geräts
- unsachgemäßes Arbeiten an und mit dem Gerät
- Missachtung des Handbuches
- eigenmächtige Veränderungen am Gerät
- unzureichend geschultes Personal

Es gelten die Bestimmungen unserer Liefer- und Einkaufsbedingungen (AGB).

Diese finden Sie auf zusätzlich unserer Webseite [\(https://www.traeger.de/firma/unternehmen.html\)](https://www.traeger.de/firma/unternehmen.html) unter AGB.

### <span id="page-2-2"></span>Haftung

Die Weiterentwicklung des Produktes kann technische Änderungen des Inhalts dieser Bedienungsanleitung mit sich bringen. Trotz sorgfältiger Prüfung kann es vorkommen, dass dieses Handbuch technische und inhaltliche Fehler enthält. Sollte dies der Fall sein, werden wir diese ohne Ankündigung ausbessern und zeitnah veröffentlichen.

Bei Änderungen wie z.B. Abbildungen, Beschreibungen und anderen Angaben können Sie keine Ansprüche auf Änderung bereits gelieferter Produkte geltend machen. In diesem Handbuch können wir nicht alle gültigen nationalen und internationalen Normen und Vorschriften mit aufführen. Deshalb beachten Sie diese zusäzlich zu den im Handbuch bereits gegebenen Anweisungen.

### <span id="page-2-3"></span>Haftungsausschluss

Die Traeger GmbH Industry Components haftet nicht bei Schäden, wenn diese durch nicht bestimmungsoder sachgemäße Benutzung oder Anwendung der Produkte verursacht wurden. Wir übernehmen keine Haftung für eventuell in der Bedienungsanleitung enthaltene Druckfehler oder sonstige Ungenauigkeiten, es sei denn, es handelt sich um gravierende Fehler, die der Traeger GmbH Industry Components bereits nachweislich bekannt sind. Über die in der Bedienungsanleitung enthaltenen Anweisungen hinaus sind in jedem Fall die gültigen nationalen und internationalen Normen und Vorschriften zu beachten.

Die Traeger GmbH Industry Components haftet nicht bei Schäden, die durch Software hervorgerufen wurde, die auf Geräten des Anwenders aktiv ist und über die Fernwartungsverbindung weitere Geräte oder Prozesse beeinträchtigt, schädigt oder infiziert und unerwünschten Datentransfer auslöst oder ermöglicht.

### <span id="page-2-4"></span>Sicherheitshinweise

Um Personen, materielle Güter und die Umwelt nicht zu schädigen, müssen die Sicherheitshinweise,

#### TRAEGER.DE Söllnerstr. 9 . 92637 Weiden . [info@traeger.de](mailto:info@traeger.de?subject=ALF-UA - Benutzerhandbuch) . +49 (0)961 48 23 0 0

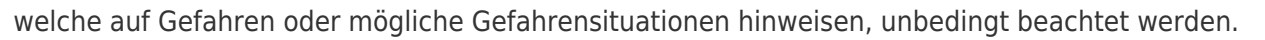

### <span id="page-3-0"></span>Bestimmungsgemäße Verwendung

Wir liefern unsere Geräte immer mit einer Standardkonfiguration und -hardware aus. Diese muss vom Anwender auf seine Bedingungen angepasst werden. Werden Änderungen an Hard- und Software vorgenommen, die nicht von uns beschrieben oder freigegeben wurden, bewirkt dies den Haftungsausschluss der Traeger GmbH Industry Components.

Durch sachgemäßen Transport sowie sachgemäße Lagerung, Aufstellung, Montage, Installation, Inbetriebnahme, Bedienung und Instandhaltung wird der sichere Betrieb des Gerätes gewährleistet. Die in den technischen Daten angegebenen Umgebungsbedingungen müssen eingehalten werden.

Das Gerät besitzt den Schutzgrad IP 20 und muss zum Schutz vor Umwelteinflüssen in einem elektrischen Betriebsraum oder einem Schaltkasten/Schaltschrank montiert werden. Schützen Sie das Gerät im Betrieb, indem Sie die Türen der Schaltkästen/Schaltschränke geschlossen halten und wenn nötig zusätzlich absichern. Damit erschweren Sie den unbefugten Zugang und eine unerlaubte Bedienung des Gerätes.

Das Produkt dient ausschließlich den aus der Funktionsübersicht hervorgehenden Einsatzzwecken. Zusätzlich darf das Gerät für die folgenden Zwecke eingesetzt werden:

- Einsatz und Montage in einem industriellen Schaltschrank
- Übernahme von Schalt- sowie Datenübertragungsfunktionen in Maschinen, die der Maschinenrichtlinie 2006/42/EG entsprechen
- Einsatz als Datenübertragungsgerät an einer speicherprogrammierbaren Steuerung

Das Produkt darf nicht zu den folgenden Zwecken und unter diesen Bedingungen verwendet oder betrieben werden:

- Steuerung oder Schaltung von Maschinen und Anlagen, die nicht der Richtlinie 2006/42/EG entsprechen
- Einsatz, Steuerung, Schaltung und Datenübertragung in Maschinen oder Anlagen, die in explosionsfähigen Atmosphären betrieben werden
- Einsatz, Steuerung, Schaltung und Datenübertragung von Maschinen, deren Funktionen oder deren Funktionsausfall eine Gefahr für Leib und Leben darstellen können

### <span id="page-3-1"></span>Technische Grenzwerte

Das Gerät darf nur innerhalb der angegebenen technischen Grenzwerte betrieben werden. Weitere Informationen finden Sie in den technischen Daten.

Folgende Grenzwerte sind einzuhalten:

- Die Umgebungstemperaturgrenzen dürfen nicht unter- bzw. überschritten werden.
- Der Versorgungsspannungsbereich darf nicht unter- bzw. überschritten werden.
- Die maximale Luftfeuchtigkeit darf nicht überschritten werden.
- Kondensatbildung muss vermieden werden.
- Die maximale Schaltspannung darf nicht überschritten werden.
- Die maximale Schaltstrombelastung darf nicht überschritten werden.
- Die maximale Eingangsspannung darf nicht überschritten werden.
- Der maximale Eingangsstrom darf nicht überschritten werden.

### <span id="page-3-2"></span>**Missbrauch**

Die Folgen einer nicht bestimmungsgemäßen Verwendung können Personenschäden des Benutzers oder

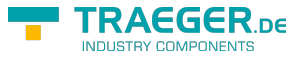

Dritter sowie Sachschäden an der Steuerung sowie am Gerät und/oder Umweltschäden sein. Setzen Sie das Gerät nur bestimmungsgemäß ein!

### <span id="page-4-0"></span>Zugangsbeschränkung

Betreiben und installieren Sie das Gerät nur in zugelassenen elektrischen Betriebräumen, Schränken oder Gehäusen. Der Zugang zu den elektrischen Betriebsräumen, Schränken oder Gehäusen darf nur über Werkzeug oder Schlüssel möglich sein und nur unterwiesenem oder zugelassenem Personal gestattet werden.

<span id="page-4-1"></span>Elektrische Sicherheitshinweise Elektrische Installation

<span id="page-4-2"></span>Beachten Sie die regional gültigen Sicherheitsbestimmungen.

### <span id="page-4-3"></span>Schutz vor elektrostatischen Entladungen

Um Schäden durch elektrostatische Entladungen zu verhindern, sind bei Montage- und Servicearbeiten folgende Sicherheitsmaßnahmen zu befolgen:

- Bauteile und Baugruppen nie direkt auf Kunststoff-Gegenstände (z.B. Styropor, PE-Folie) legen und bereits deren Nähe meiden.
- Vor Beginn der Arbeit das geerdete Gehäuse anfassen, um sich zu entladen.
- Nur mit entladenem Werkzeug arbeiten.
- Bauteile und Baugruppen nicht an Kontakten berühren.

### <span id="page-4-4"></span>Überstromschutz

Ein Überstromschutz ist nicht erforderlich, da das Gerät keinen Laststrom führt. Die Stromversorgung der Elektronik des Gerätes ist extern mit einer Sicherung maximal 1 A (träge) abzusichern.

#### <span id="page-4-5"></span>EMV-Schutz

Um die elektromagnetische Verträglichkeit (EMV) in Ihren Schaltschränken und in elektrisch rauer Umgebung sicherzustellen, sind bei der Konstruktion und dem Aufbau die bekannten Regeln des EMVgerechten Aufbaus zu beachten.

#### <span id="page-4-6"></span>Betrieb

- Betreiben Sie das Gerät nur im einwandfreien Zustand.
- Die zulässigen Einsatzbedingungen und Leistungsgrenzen müssen eingehalten werden.
- Nachrüstungen, Veränderungen oder Umbauten am Gerät sind grundsätzlich verboten.
- Das Gerät ist ein Betriebsmittel zum Einsatz in industriellen Anlagen.
- Während des Betriebs müssen alle Abdeckungen am Gerät und der Installation geschlossen sein, um den Berührungsschutz zu gewährleisten.

### <span id="page-4-7"></span>Umweltschutz

Entsorgen Sie das Produkt sowie die Verpackung gemäß den entsprechenden Umweltschutzvorschriften. Trennen Sie die Verpackungsbestandteile aus Karton und Papier sowie Kunststoff und führen Sie sie über die entsprechenden Sammelsysteme dem Recycling zu.

### <span id="page-4-8"></span>Grundlegende Sicherheitshinweise

<span id="page-4-9"></span>Nässe und Flüssigkeiten aus der Umgebung können ins Innere des Produkts

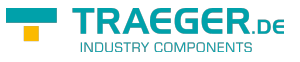

### gelangen!

Es besteht Brandgefahr und die Gefahr der Beschädigung des Produkts. Das Produkt darf nicht in nassen oder feuchten Umgebungen oder direkt in der Nähe von Gewässern eingesetzt werden.

Installieren Sie das Produkt an einem trockenen, vor Spritzwasser geschützten Ort.

Schalten Sie die Spannung ab, bevor Sie Arbeiten an einem Gerät durchführen, das mit Feuchtigkeit in Berührung kam.

### <span id="page-5-0"></span>Kurzschlüsse und Beschädigung durch unsachgemäße Reparaturen und Modifikationen sowie Öffnen von Wartungsbereichen!

Es besteht Brandgefahr und die Gefahr der Beschädigung des Produkts. Das Öffnen des Produkts für Reparaturarbeiten oder Modifikationen ist nicht erlaubt. Überstrom in der Geräteversorgung!

<span id="page-5-1"></span>Es besteht Brandgefahr und die Gefahr der Beschädigung des Produkts durch Überstrom. Sichern Sie das Produkt mit einer geeigneten Sicherung gegen Ströme höher als 1,6 A ab. Überspannung und Spannungsspitzen aus dem Stromnetz!

<span id="page-5-2"></span>Es besteht Brandgefahr und die Gefahr der Beschädigung des Gerätes durch Überspannung. Installieren Sie einen geeigneten Überspannungsschutz.

#### <span id="page-5-3"></span>Beschädigung durch Chemikalien!

Ketone und chlorierte Kohlenwasserstoffe lösen den Kunststoff des Gehäuses und beschädigen die Oberfläche des Geräts.

Bringen Sie das Gerät auf keinen Fall mit Ketonen (z.B. Aceton) und chlorierten Kohlenwasserstoffen (z.B. Dichlormethan) in Berührung.

### <span id="page-5-4"></span>Feedback

### <span id="page-5-5"></span>Feedback

Wir verbessern unsere Produkte und die zugehörige technische Dokumentation ständig. Dazu sind Ihre Rückmeldungen sehr hilfreich. Bitte teilen Sie uns Ihre Meinung mit und helfen Sie uns so bei der Optimierung des Handbuches und unserer Produkte. Soweit es möglich ist, werden wir Ihre Anregungen mit in unsere Produkte einfließen lassen.

Wir freuen uns über jede Ihrer Rückmeldungen.

Schreiben Sie uns eine E-Mail an support@traeger.de Gerne erfahren wir, welche Anwendungen Sie haben. Schreiben Sie uns bitte ein paar Stichpunkte, damit wir wissen, welche Anforderungen Sie mit Produkten von Traeger GmbH Industry Components lösen.

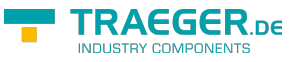

# Funktion

ALF UA verbindet Wireless- und Kabel gebundene Netzwerke in allen möglichen Kombinationen. ALF UA kann sowohl als WLAN Accesspoint = AP oder WLAN Client betrieben werden.

- AP Router
- AP Bridge
- Client Router
- Client Bridge

In übersichtlicher, verständlicher Weise lässt sich der jeweilige Betriebsmodus einstellen.

# Features

- 24 V DC +/- 20% über Federklemme
- WLAN Datenraten bis 150MBit/s
- Wireless Standard 802.11b/g/n 2.4 GHz
	- WEP 64/128bit
	- WPA (TKIP nach IEEE 802.1x)
	- WPA2 (AES nach IEEE 802.1x)
	- WPA Mixed
- RP-SMA-Buchse (reverse Polarity) mit 5 dBi, externe Antenne
- 2 x RJ45 Ethernet 10/100 MBit, Autonegotiation
- USB-Port für Funktions-Erweiterungen
- Kunststoffgehäuse inkl. Hutschienenmontage
- integrierter WebServer (de/en)
- DHCP Server / Client
- robuste Firewall mit SPI schützt das interne Gerät vor Hackerangriffen
- Accesspoint oder Client Betrieb oder Kombination

## Betriebsarten

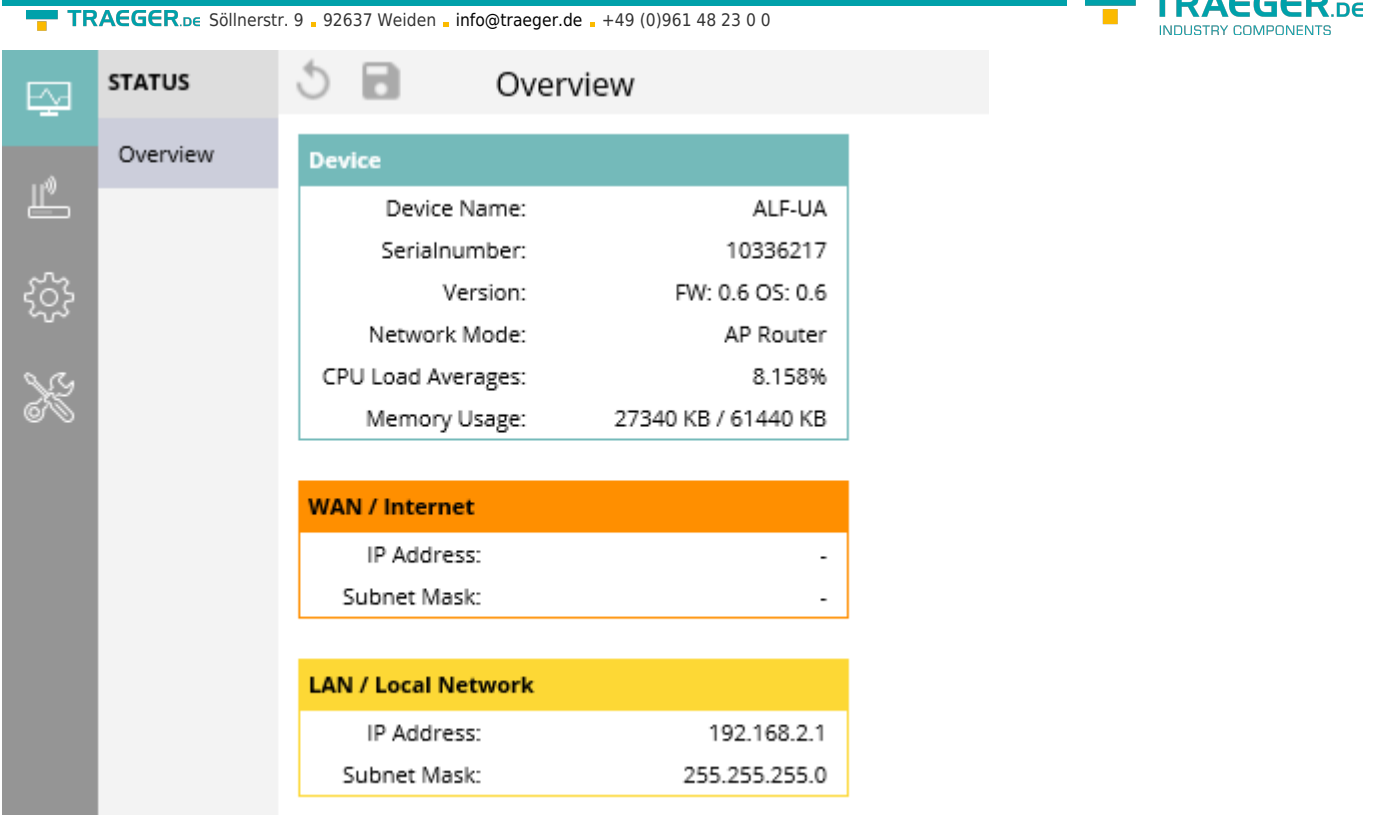

#### © Copyright 2017 by TIS & PI

ALF UA verbindet zwei Netzwerke miteinander. Dies erfolgt entweder im Router-Mode oder im Bridge-Mode.

Version: 0.6

Im Router Mode werden die Netze auf IP-Basis verbunden.

Im Bridge-Mode werden die Netze wie über einen Switch auf Ethernet / MAC-Basis verbunden. Es wird zwischen WAN und LAN unterschieden:

WAN: Wide Area Network, das ist sozusagen das globale Netzwerk (kann Internet oder das globalere Netzwerk in einer Firma sein)

LAN: Local Area Network, das lokale Netzwerk, sozusagen das interne Netzwerk. Je nach Betriebsart werden die Interfaces WAN/LAN/WLAN zu den Netzen LAN und WLAN zusammen gefasst. Damit der Anwender im entsprechenden Betriebsmodus die Zugehörigkeit zu WAN/LAN erkennen kann, werden die Anschlüsse im WEB-Konfigurator mit Farben gekennzeichnet.

WAN: organge

LAN: gelb

## <span id="page-7-0"></span>Access Point Router

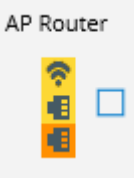

Wireless Access Points erfüllen hauptsächlich dieselben Aufgaben wie Bridges und Switches und verbinden somit kabellose Kommunikationsgeräte mit dem LAN.

- Standardprofil bei Auslieferung mit folgenden Einstellungen:
	- o Offenes WLAN mit der SSID "ALF-UA"

 $\overline{\phantom{a}}$  WLAN-Standard IEEE 802.11 b/g/n

- WAN-Verbindung
	- statisch

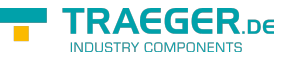

- $\cdot$  IP  $\cancel{192.168.2.10}$
- Subnetmaske 255.255.255.0
- Gateway 192.168.0.1
- DHCP-Server aktiviert
	- IP-Adressbereich von 192.168.2.100 192.168.2.200
- $\circ$  Routingmode  $\rightarrow$  "Routing to WAN"

Funktionsweise:

- Access Point für Endgeräte mit eingebautem Wireless Adapter ○ Routing zwischen WAN- und LAN-Bereich
- LAN-Bereich (gelb dargestellt)
	- WIFI und LAN-Buchse sind miteinander verbunden
- WAN-Bereich (orange dargestellt)
	- WAN-Buchse kann den Zugang zum Wide Area Network über
		- statisch: Eingabe fester Verbindungsdaten
		- DHCP-Client: automatische Konfiguration vom DHCP-Server
		- PPPoE-Protokoll herstellen

Anwendungsbeispiele:

- Verwenden des Routers als Zugang zum Internet über DSL-Modem
- Aufbau eines eigenen Produktionsnetzwerkes mit der Möglichkeit über WIFI die Programmierung/Wartung/Steuerung vorzunehmen

## <span id="page-8-0"></span>Access Point Bridge

**AP Bridge** 

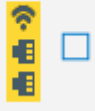

In dieser Betriebsart sind alle Interfaces über eine Bridge miteinander verbunden. Dabei fungiert der Router wie ein handelsüblicher Switch. Die Datenpakete werden eins zu eins von einem Interface zum anderem durchgereicht. Durch diese Konfiguration sind alle Teilnehmer im gleichem IP-Adressraum (z.B 192.168.2.x/24) und können untereinander kommunizieren.

## <span id="page-8-1"></span>Client Router

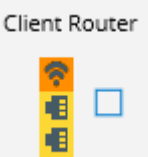

Im Modus Client Router dient das WLAN Interface als WAN-Zugang. Die zwei Ethernet Ports sind mittels Bridge miteinander verbunden und ergeben zusammen den LAN-Bereich. Wie auch in der Konfiguration Access Point Router befinden sich hier die LAN und WAN Interface Ports im gleichem Netz und werden auf das WAN Interface (WLAN) geroutet.

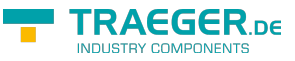

## <span id="page-9-0"></span>Client Bridge

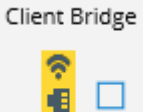

١B

Wie auch in der Betriebsart Client Router verbindet sich der Router mit einem bestehenden WLAN. Anders als bei diesem wird im Bridge Modus jedoch das WLAN auch zum LAN Interface hinzugefügt. So sind alle Teilnehmer der Ethernet Ports sowie des WiFis im gleichen IP-Adressraum und können untereinander kommunizieren.

Ab Version 0.6 ist es möglich den WAN Port für ein zweites Subnetz zu konfigurieren. Damit ist es möglich dass z.B. das Firmensubnetz und das Anlagensubnetz miteinander ohne Probleme kommunizieren können, da in beide Richtungen das Routing ohne Benutzereingriff möglich ist.

### <span id="page-9-1"></span>Webbrowser

Öffnen Sie den Webbrowser Ihres Computer und tragen Sie in die Adresszeile die IP-Adresse Ihres ALF-UA (Default IP an LAN/WLAN: **192.168.2.1**) ein und bestätigen Sie mit <Enter>. Es öffnet sich das Loginfenster des ALF-UA in welchem Sie den Benutzernamen und das Passwort eintragen müssen

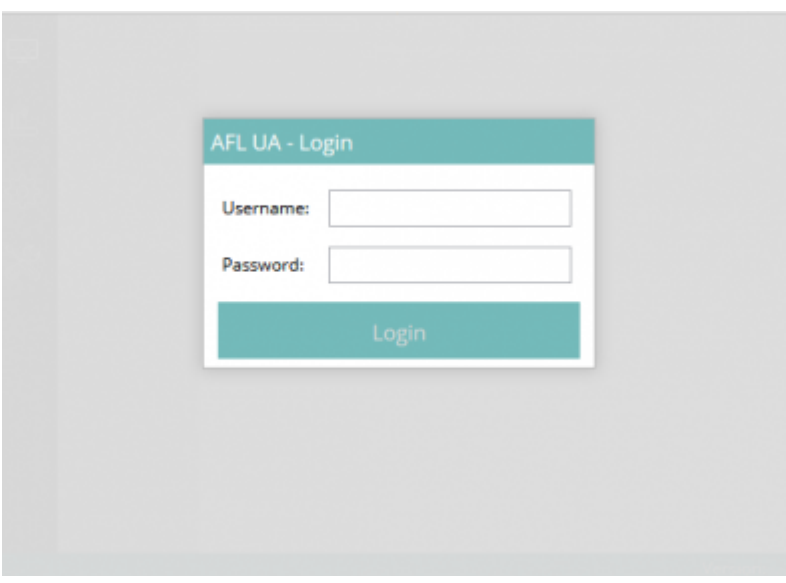

Logindaten (Werkseinstellung):

User Name: admin Password: admin

### <span id="page-9-2"></span>Webinterface

Das Webinterface ist in verschiedene Bereiche aufgeteilt:

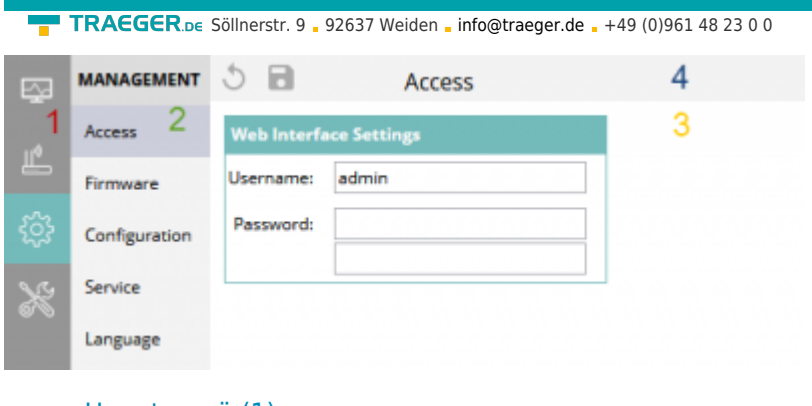

- [Hauptmenü \(1\)](#page-10-0)
- [Untermenü \(2\)](#page--1-0)
- [Datenbereich \(3\)](#page--1-0)
- $\bullet$  [Toolbar \(4\)](#page--1-0)

Aktive Menüeinträge oder Einstellungen werden anders farblich hinterlegt z.B. mit türkiser oder dunkelgrauer Hintergrundfarbe.

### <span id="page-10-1"></span><span id="page-10-0"></span>Hauptmenü

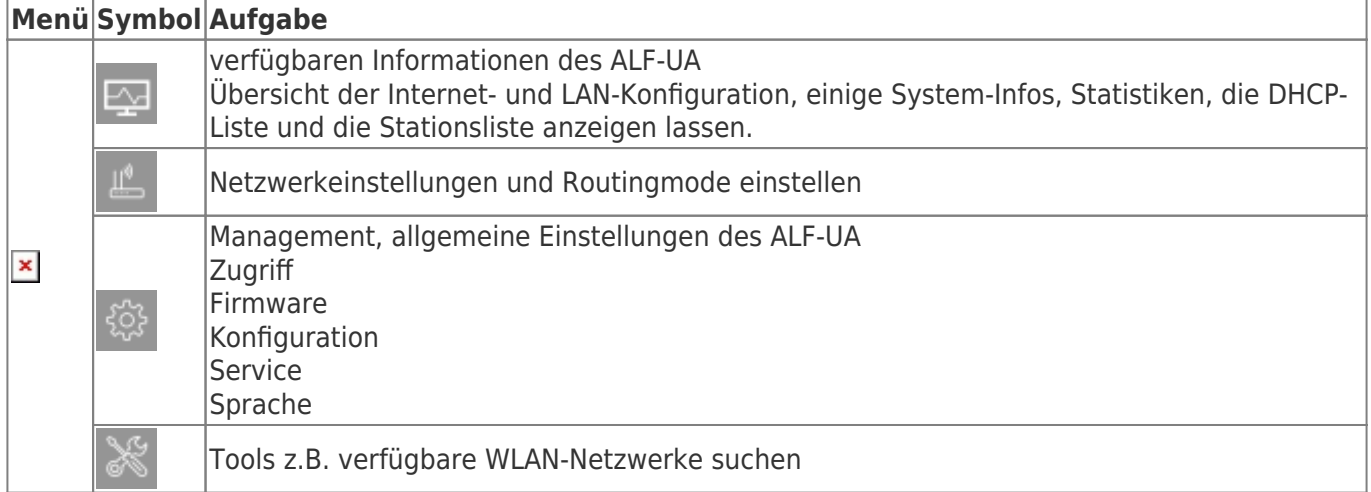

### <span id="page-10-2"></span>Netzwerk

<span id="page-10-3"></span>AP-Router

**TRAEGER.DE** INDUSTRY COMPONENTS

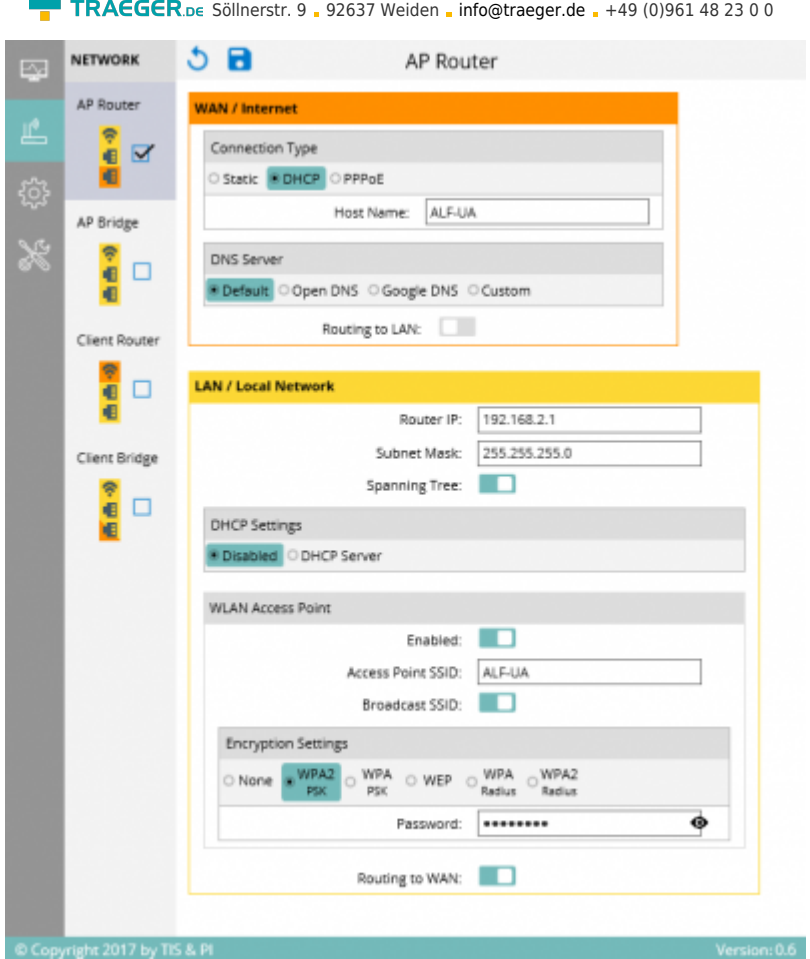

#### Einstellungen WAN/Internet

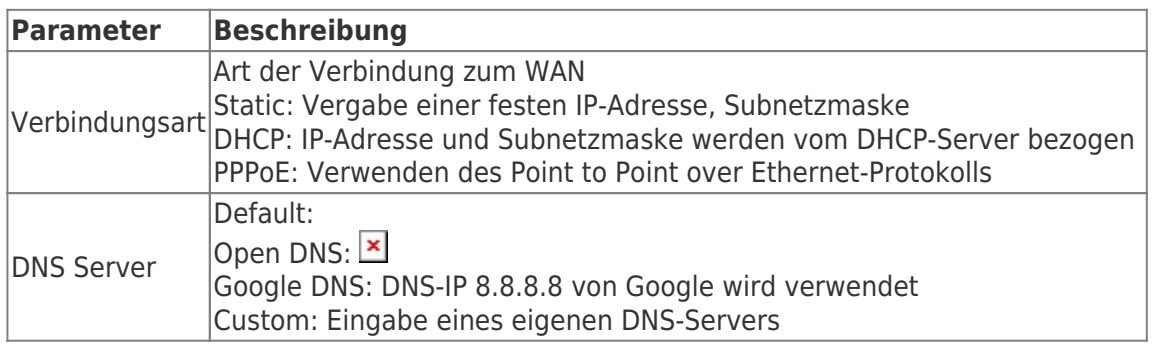

Einstellungen LAN / Local Network

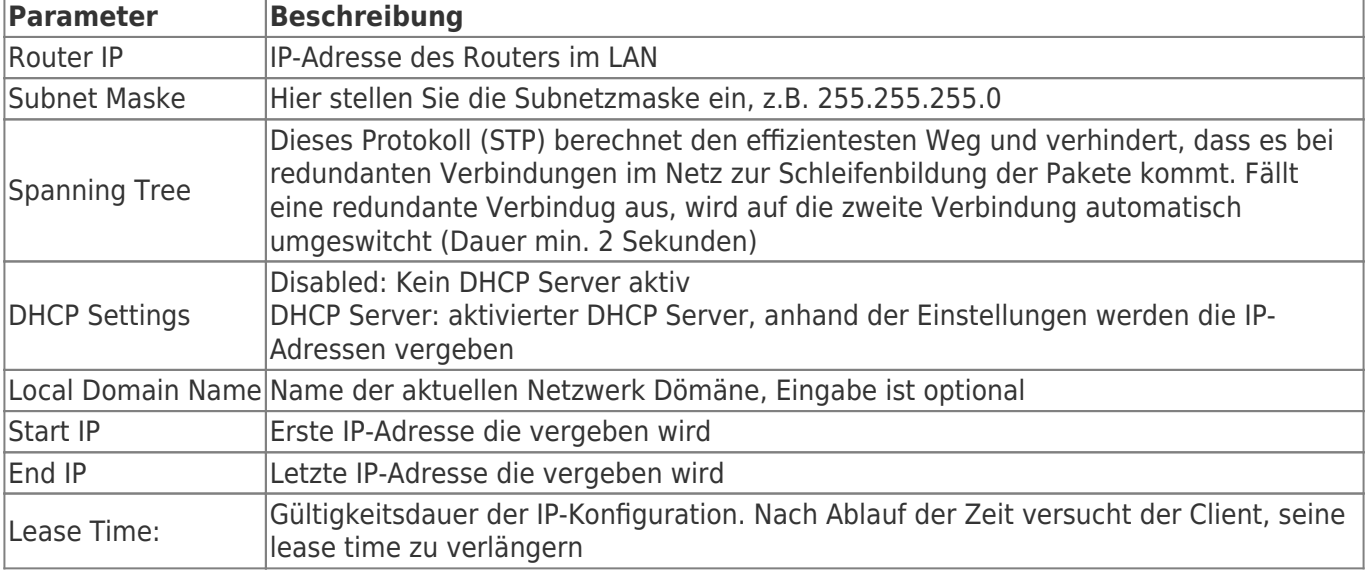

**TRAEGER.DE** 

TRAEGER.DE Söllnerstr. 9 92637 Weiden [info@traeger.de](mailto:info@traeger.de?subject=ALF-UA - Benutzerhandbuch) 1 +49 (0)961 48 23 0 0

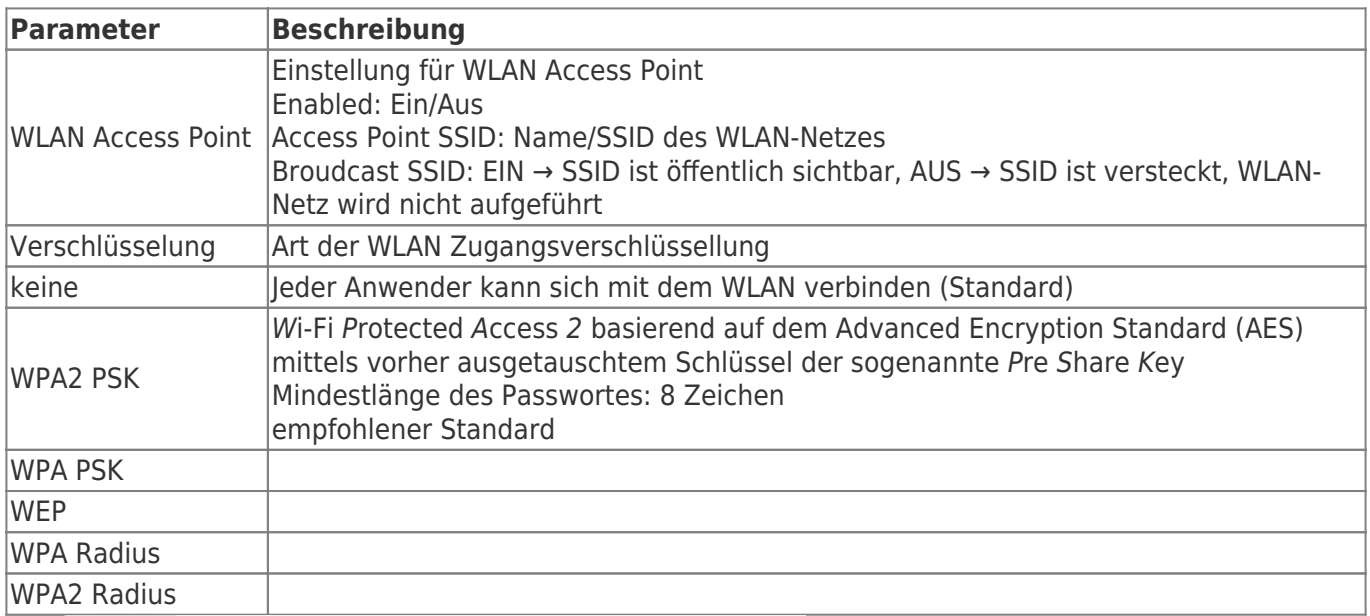

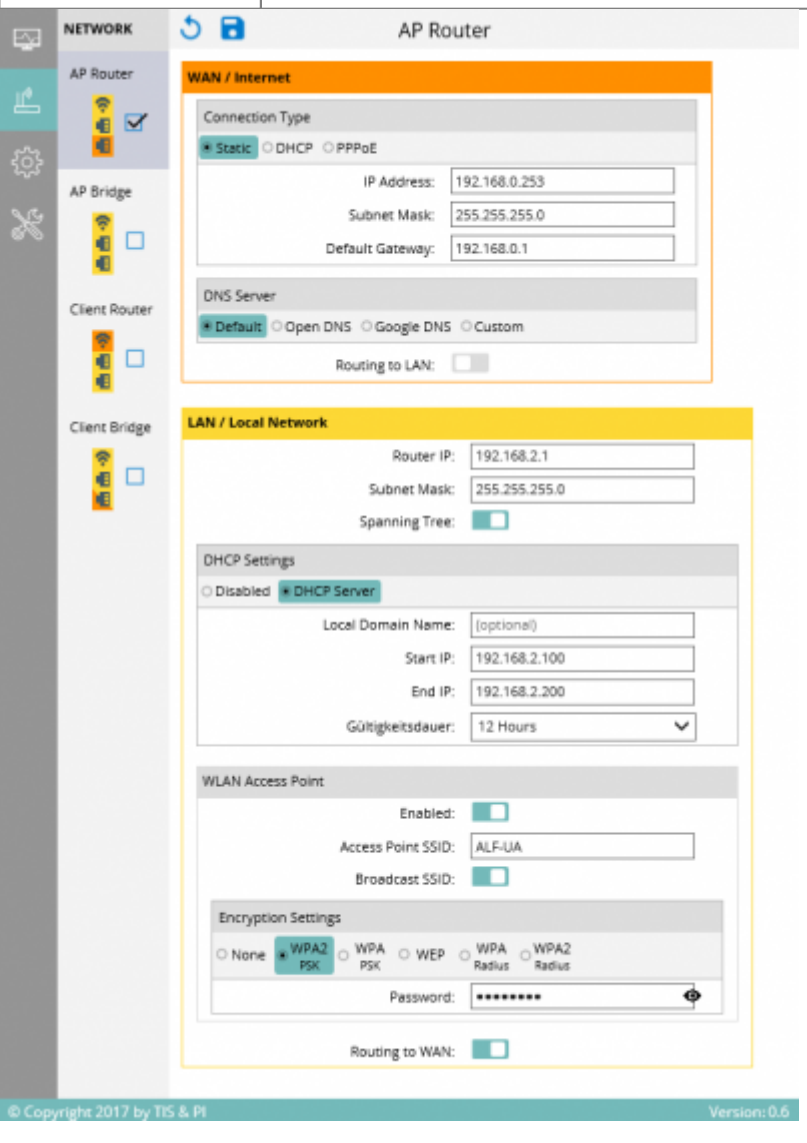

**TRAEGER.DE** 

т

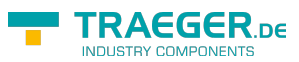

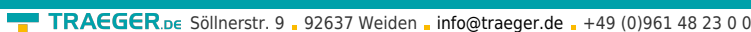

I

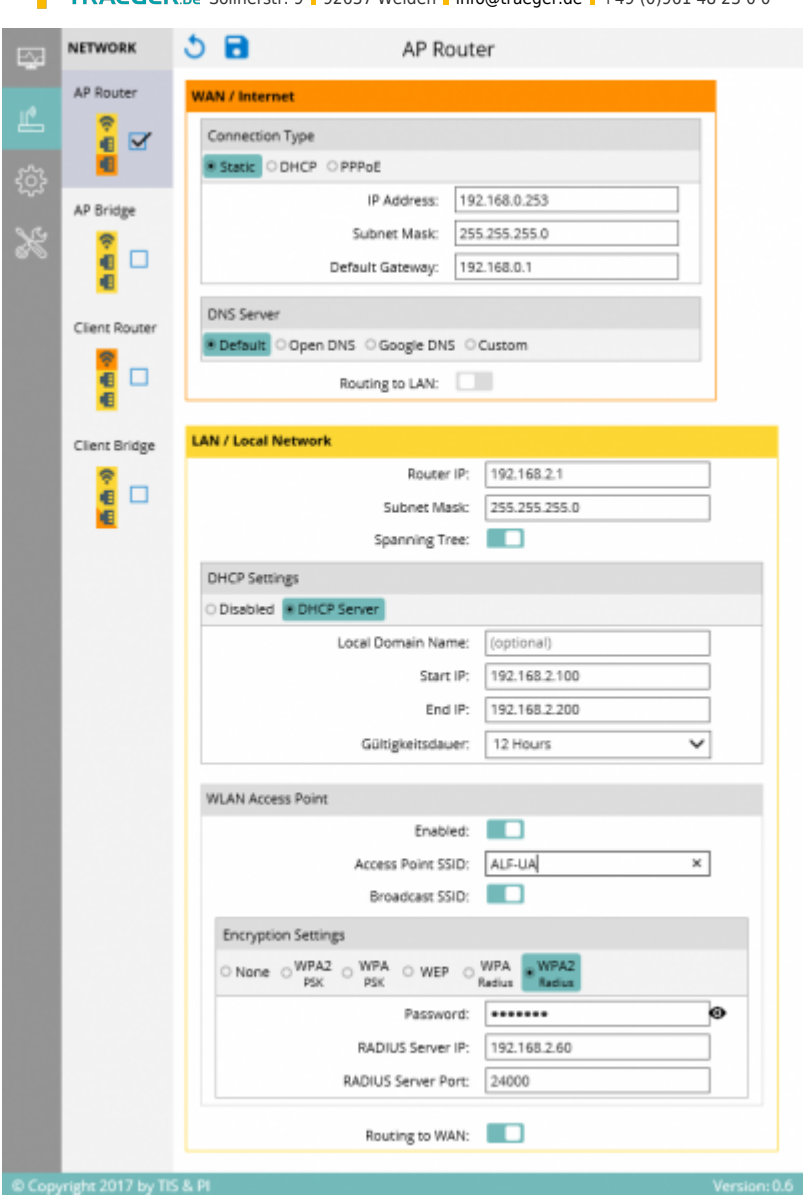

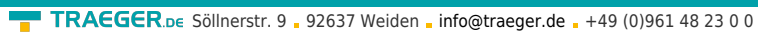

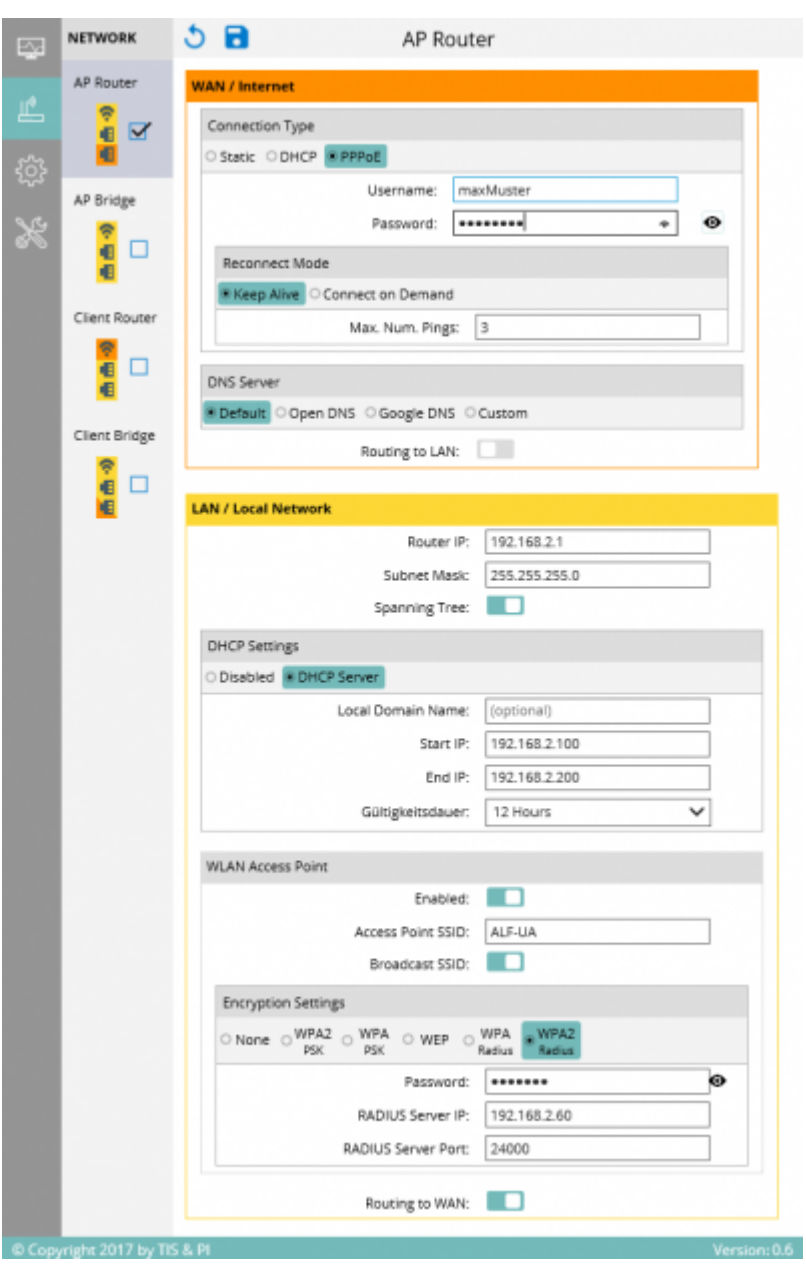

<span id="page-14-0"></span>AP-Bridge

TRAEGER.DE Söllnerstr. 9 . 92637 Weiden . [info@traeger.de](mailto:info@traeger.de?subject=ALF-UA - Benutzerhandbuch) . +49 (0)961 48 23 0 0

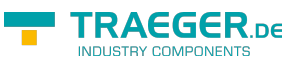

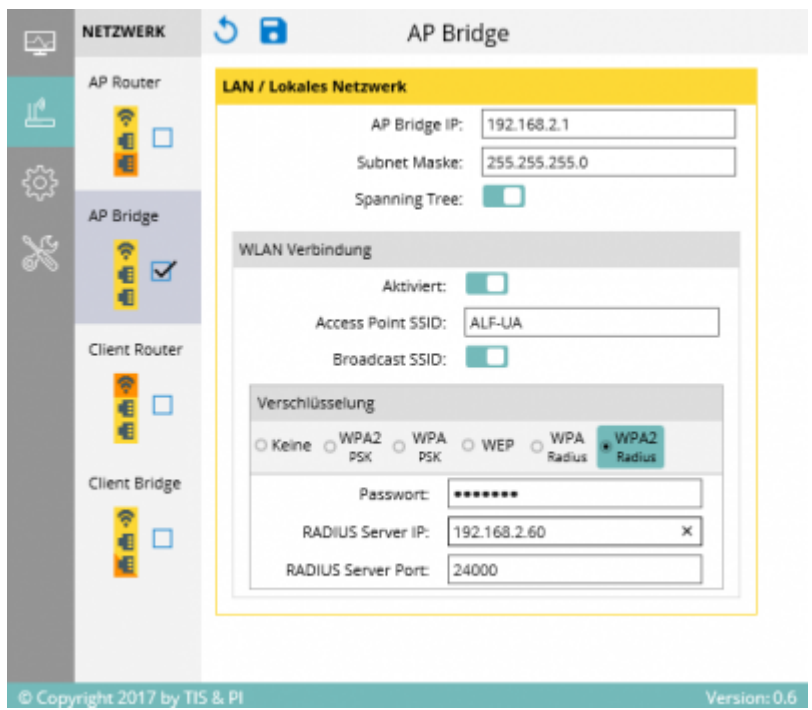

### <span id="page-15-0"></span>Client-Router

ALF-UA - Benutzerhandbuch 16 / 26 2024/09/19 11:44

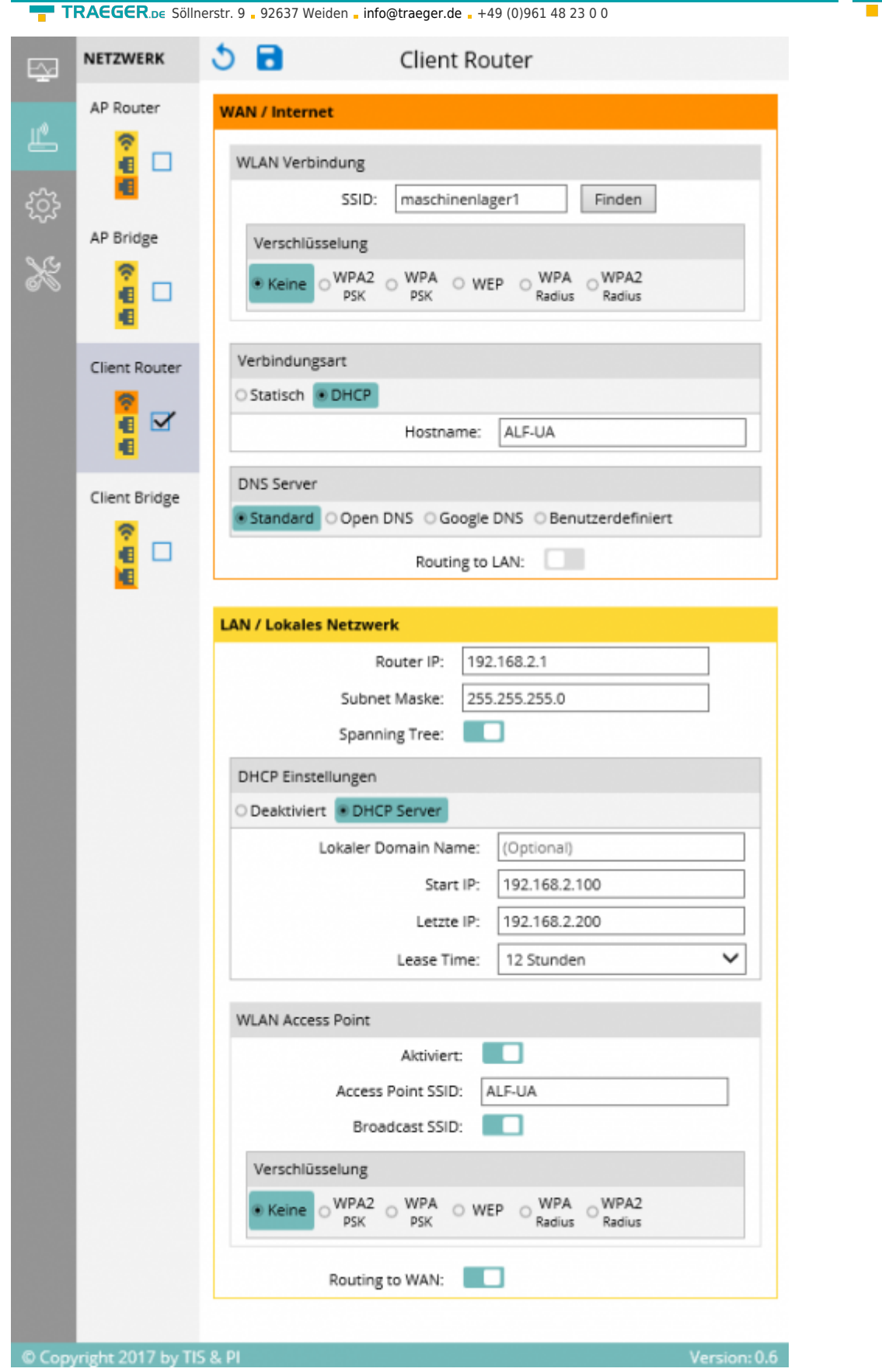

**TRAEGER.DE** 

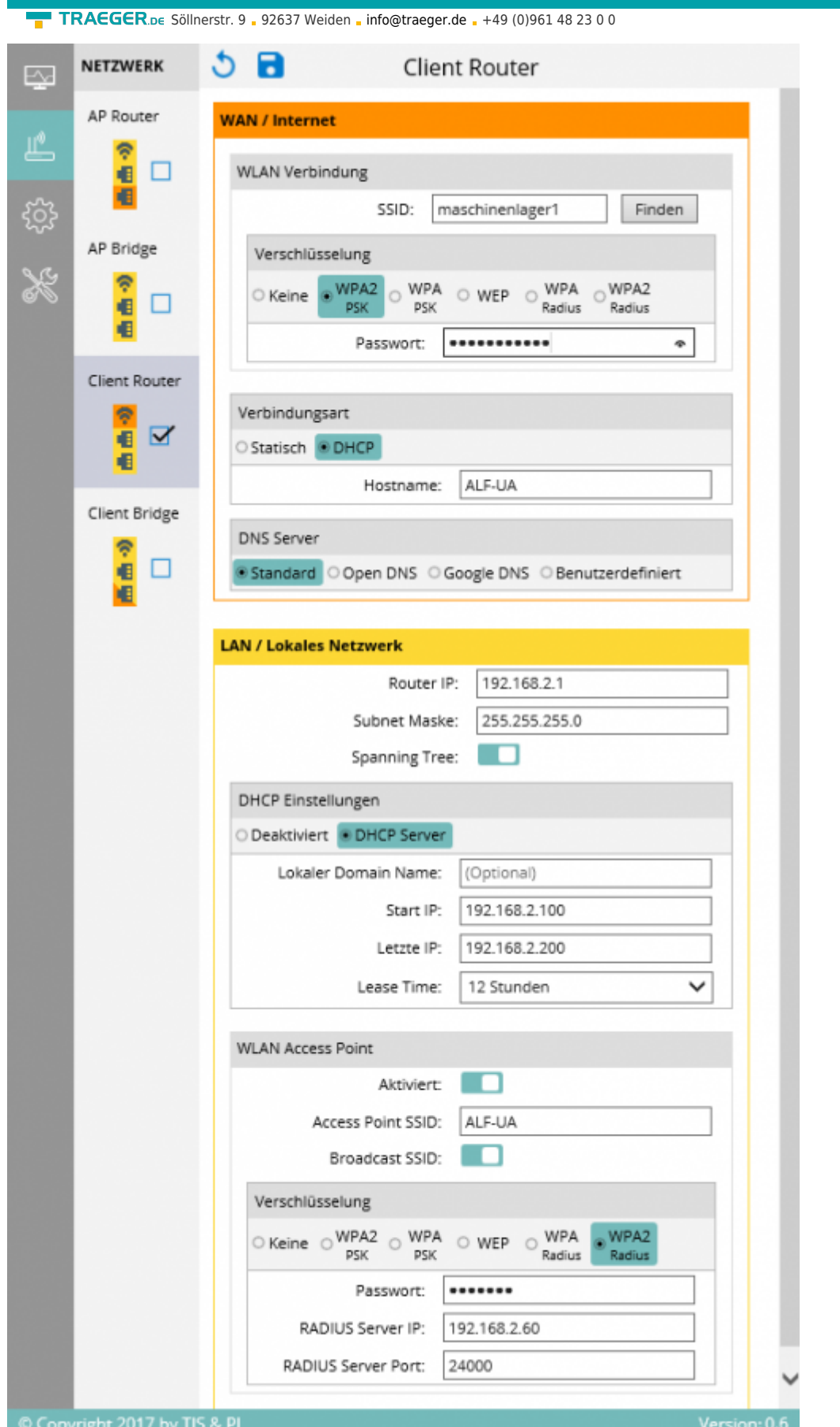

**TRAEGER.DE** 

×

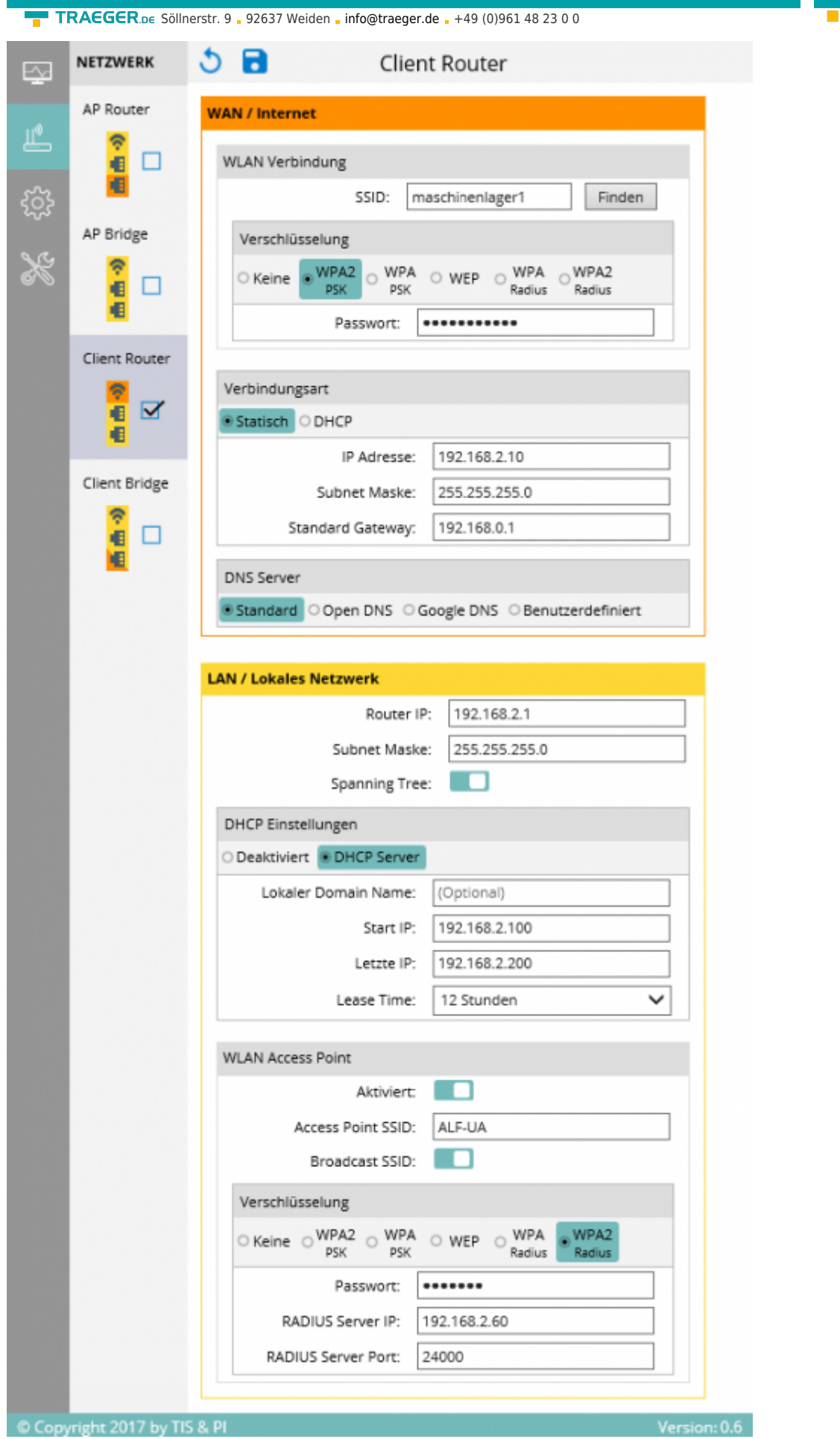

Copyright 2017 by TIS & PI

TRAEGER.DE

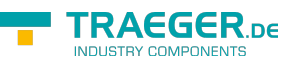

### Client-Bridge

<span id="page-19-0"></span>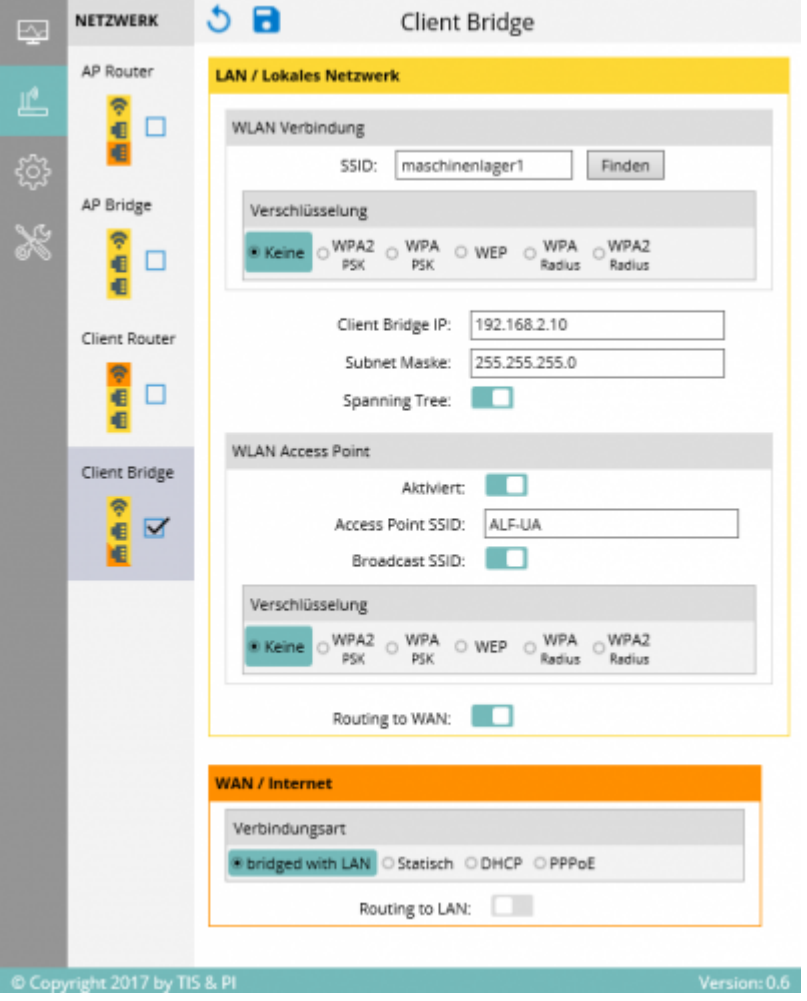

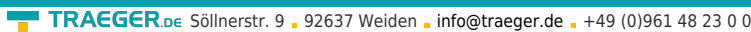

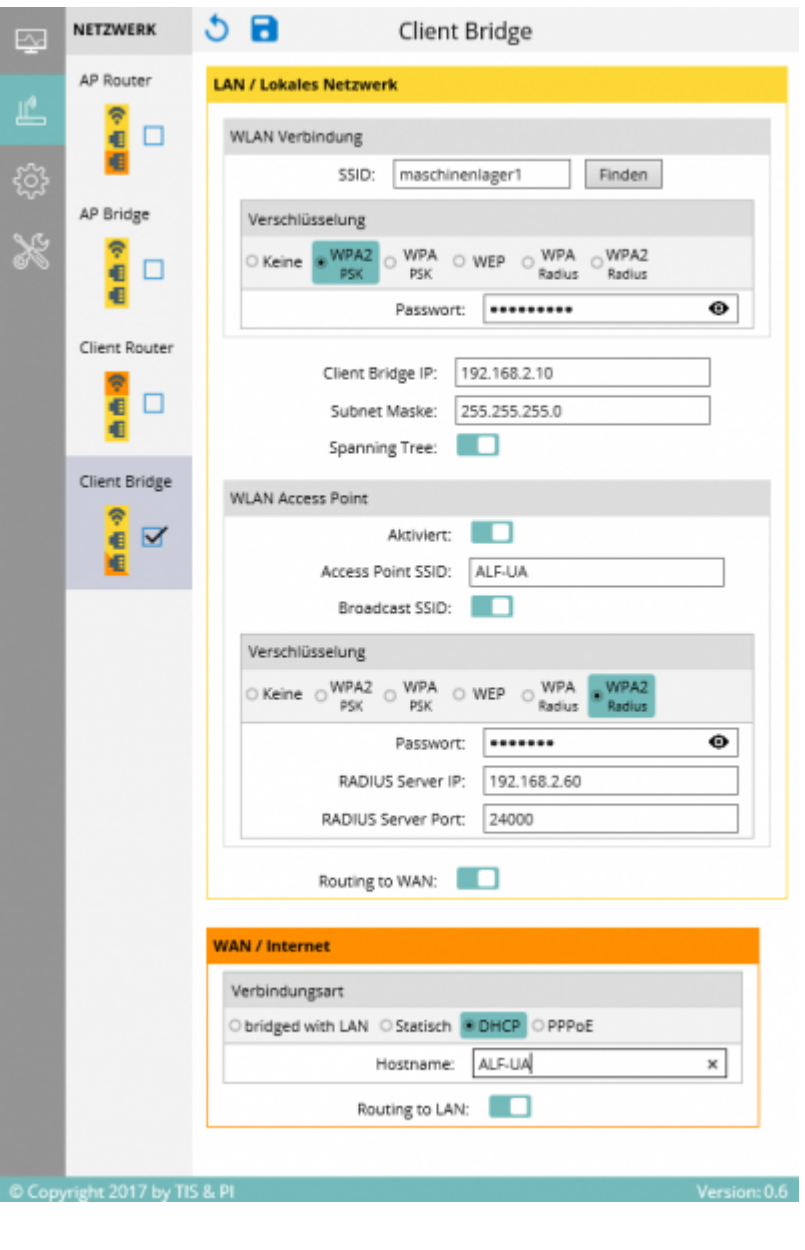

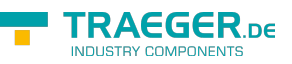

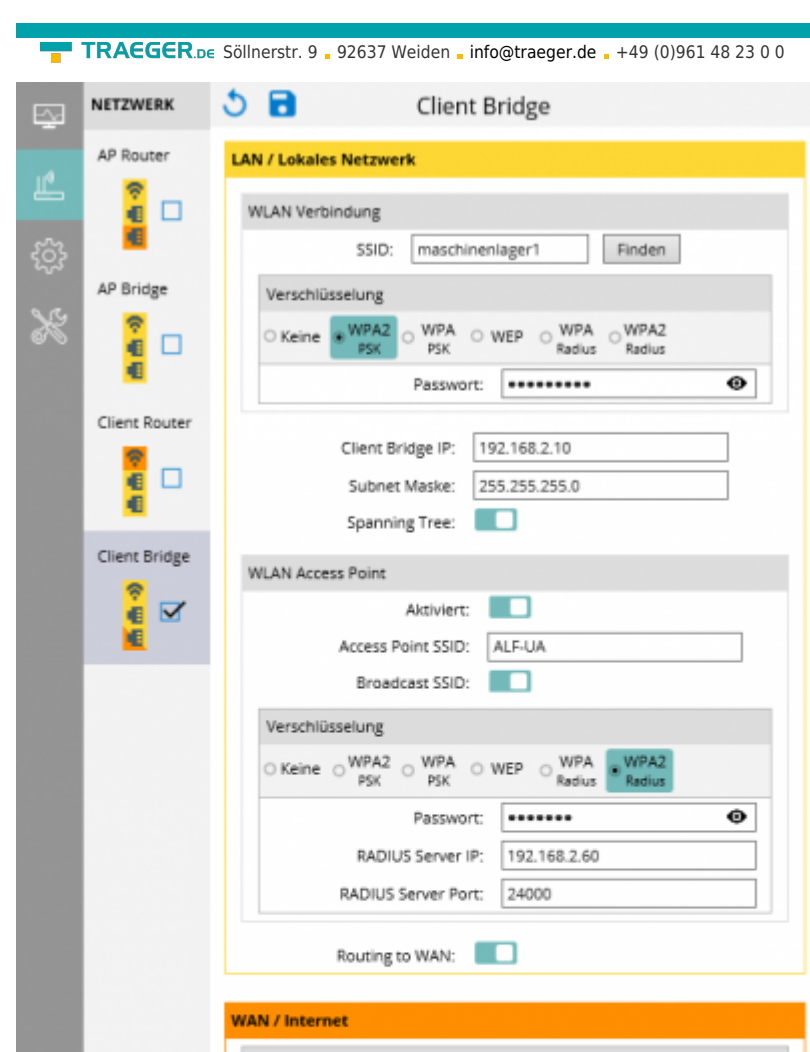

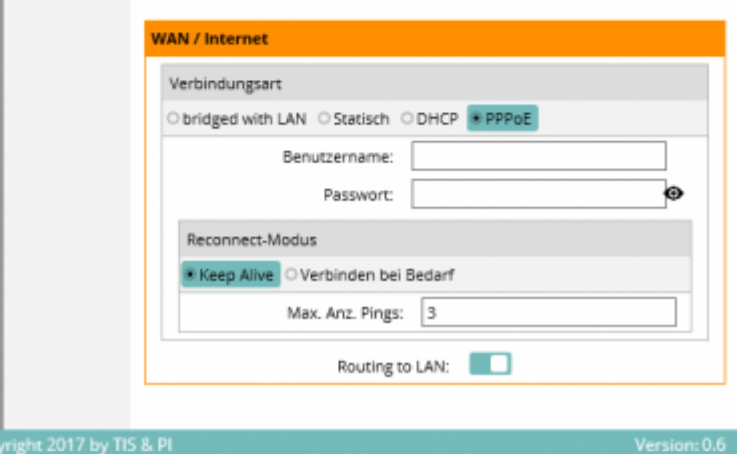

## <span id="page-21-0"></span>Tools

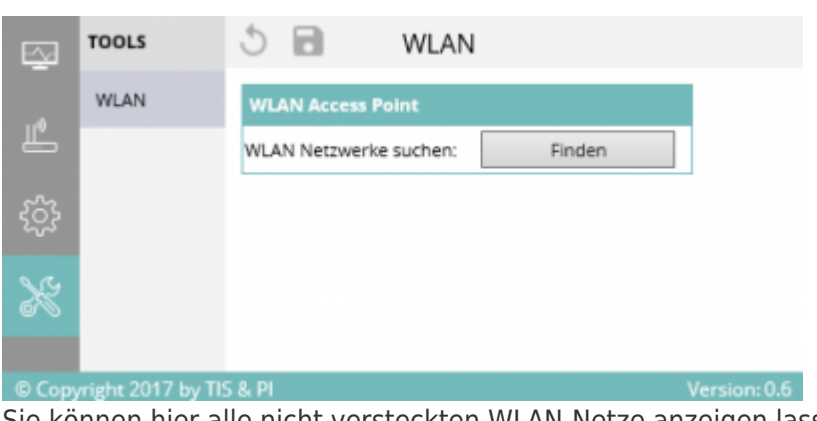

Sie können hier alle nicht versteckten WLAN-Netze anzeigen lassen.

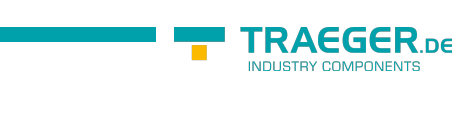

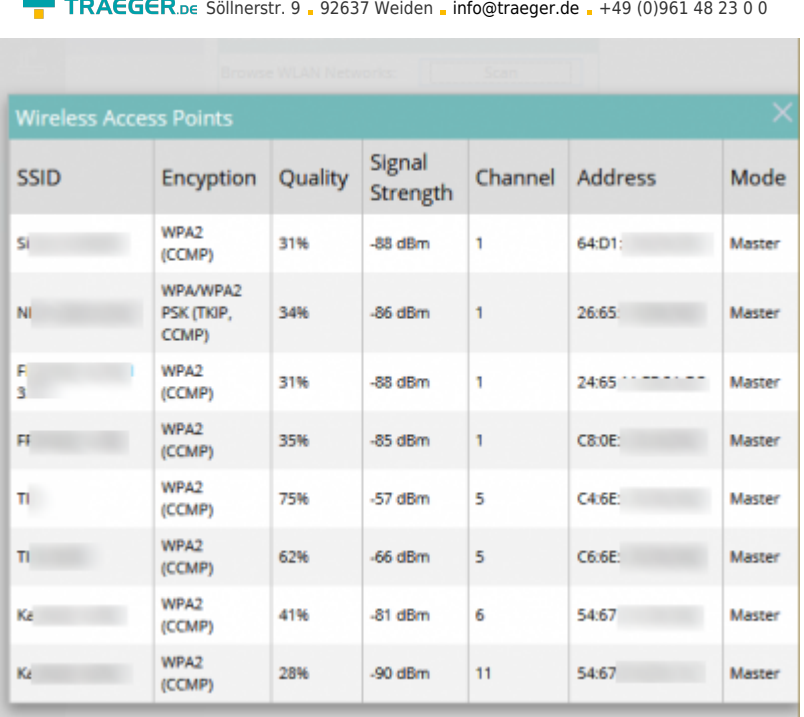

# Begriffserklärung

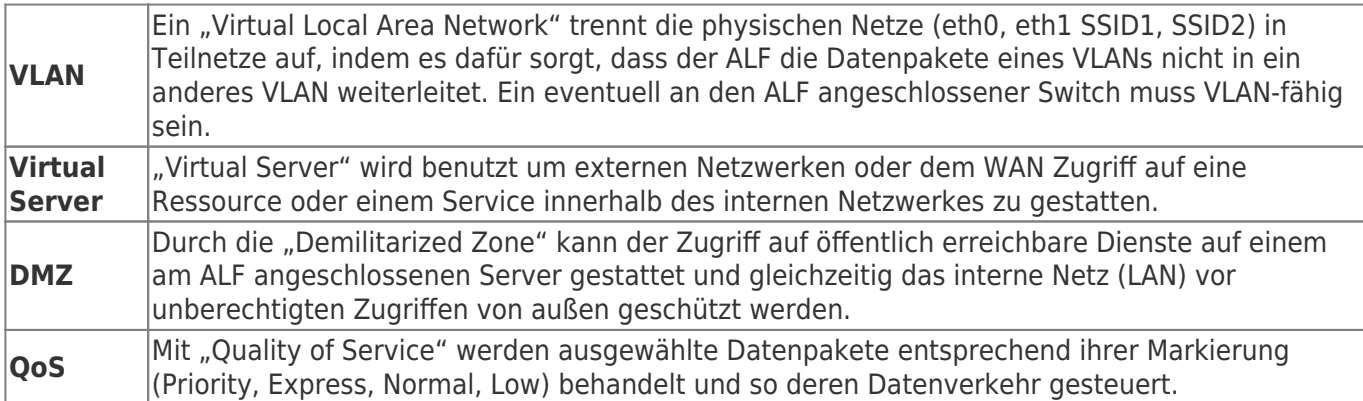

## <span id="page-22-0"></span>Werksreset

Es gibt 2 Möglichkeiten den Reset durchzuführen:

1. Auf der Unterseite gibt es zwei Öffnungen:

```
\pmb{\times}o FS
```
- - 10 Sekunden lang drücken (alle 4 LEDs S1-S4 blinken 10 mal)
	- **LEDs erlöschen**
	- ca. 60 Sekunden warten bis LED ON im Dauerlicht leuchtet
- 2. Über das Webinterface
	- Einstellungen
	- $\circ$   $\mathbf{x}$
	- o Klicken Sie bei Factory Reset auf Reset
	- $\circ$   $\mathbf{x}$
	- o Schließen Sie das Fenster und klicken Sie auf Speichern
	- Nach dem Zurücksetzen wird das Browserfenster neu geladen

**RAEGER** DE

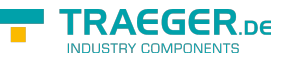

# Technische Daten

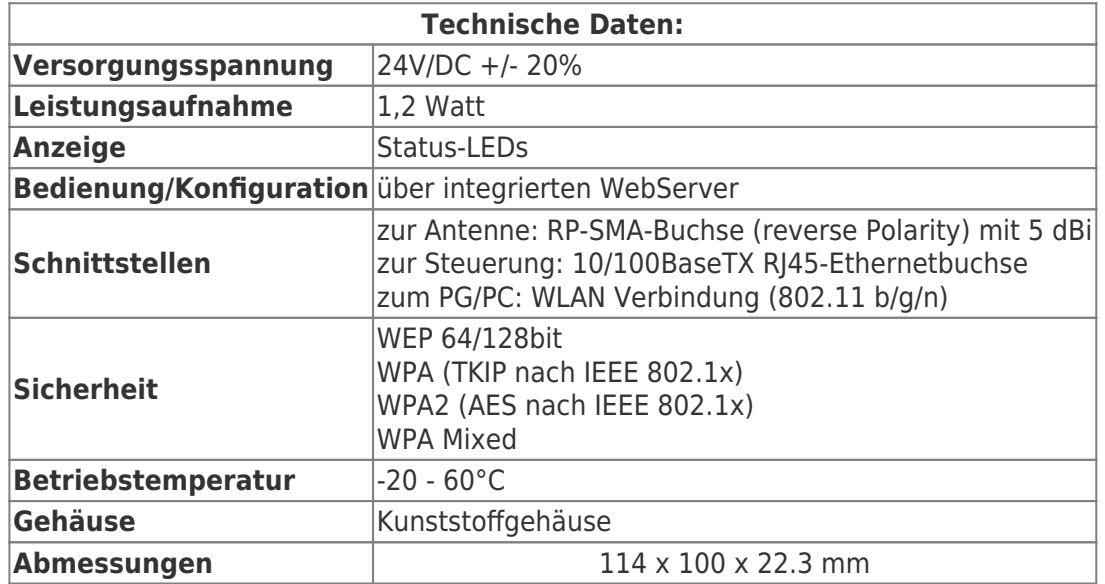

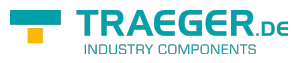

## Inhaltsverzeichnis

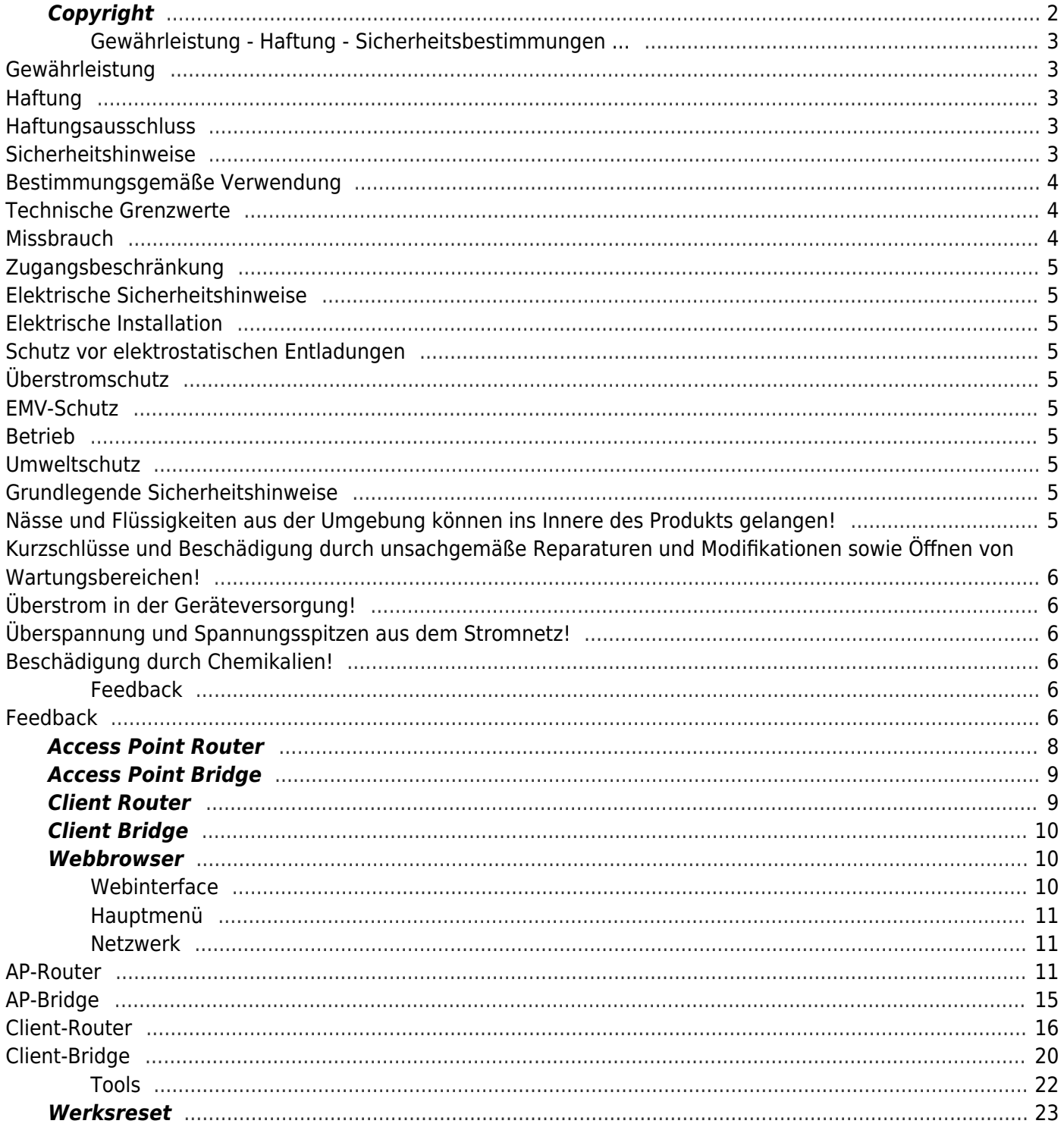

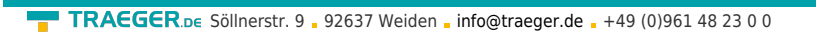

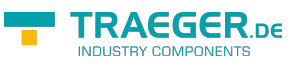